Утвержден

ФАПИ. 421459. 110РЭ–ЛУ

# **МОДУЛЬ ДИСКРЕТНОГО ВВОДА/ВЫВОДА DIC110**

**Руководство по эксплуатации**

**(Редакция 1.01)** 

**ФАПИ. 421459. 110РЭ**

# СОДЕРЖАНИЕ

Перв. примен.

Справ. №

Подп. и дата

Взам. инв. № 1 Инв. № дубл.

Подп. и дата

Инв. № подл.

Н.контр.

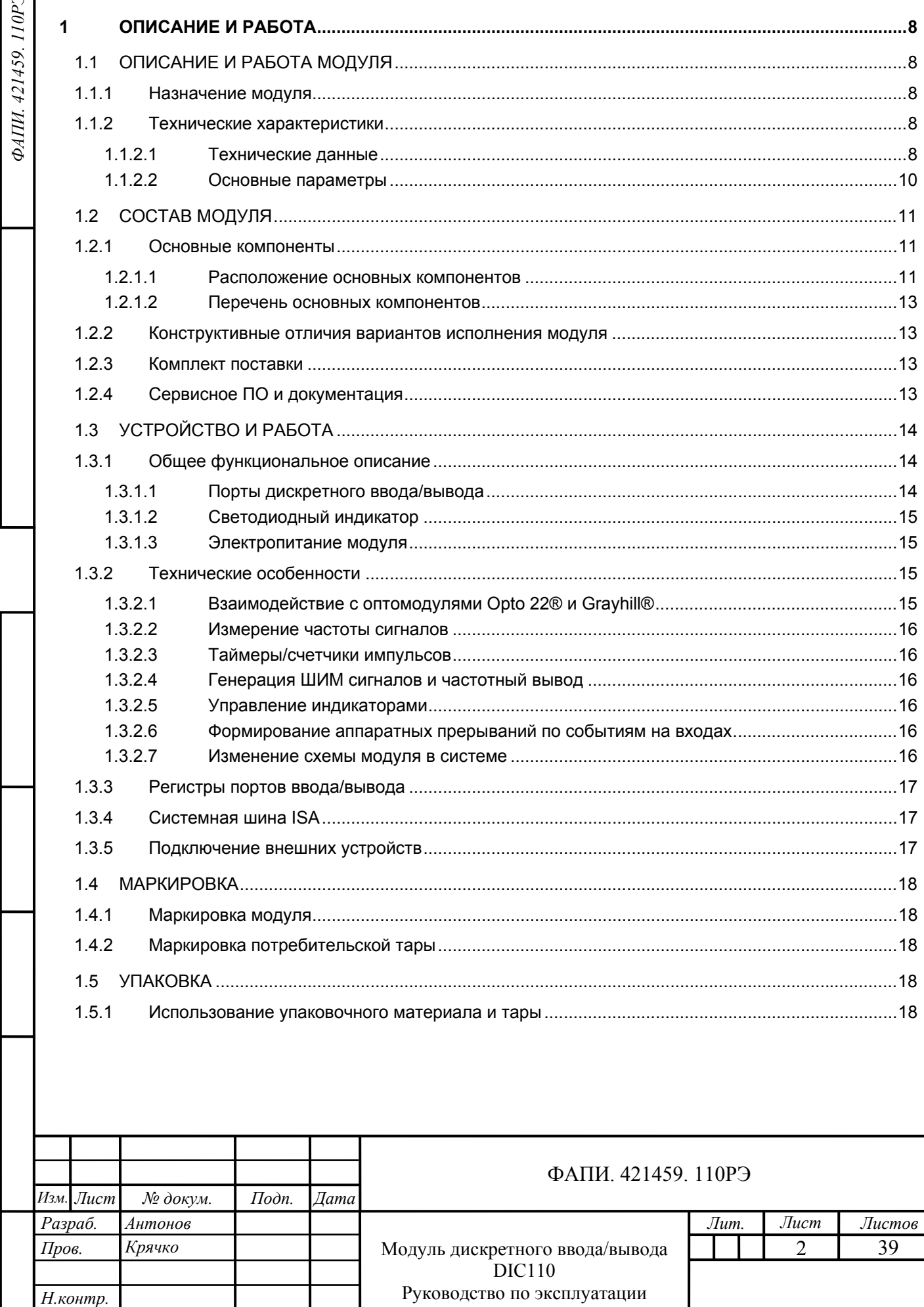

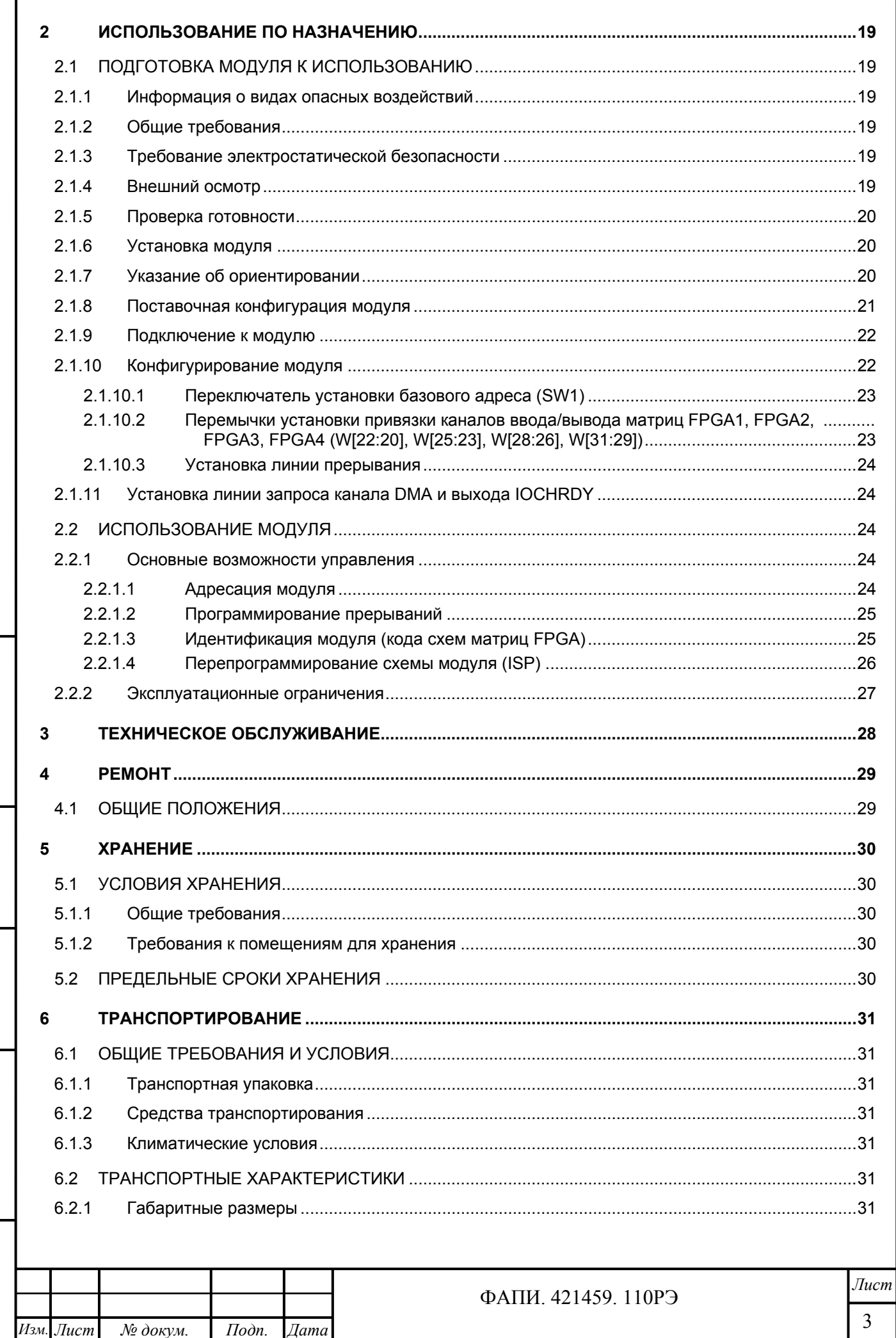

Подп. и дата

Инв. № дубл.

Взам. инв.  $N$  $2$ 

Подп. и дата

Инв. № подл.

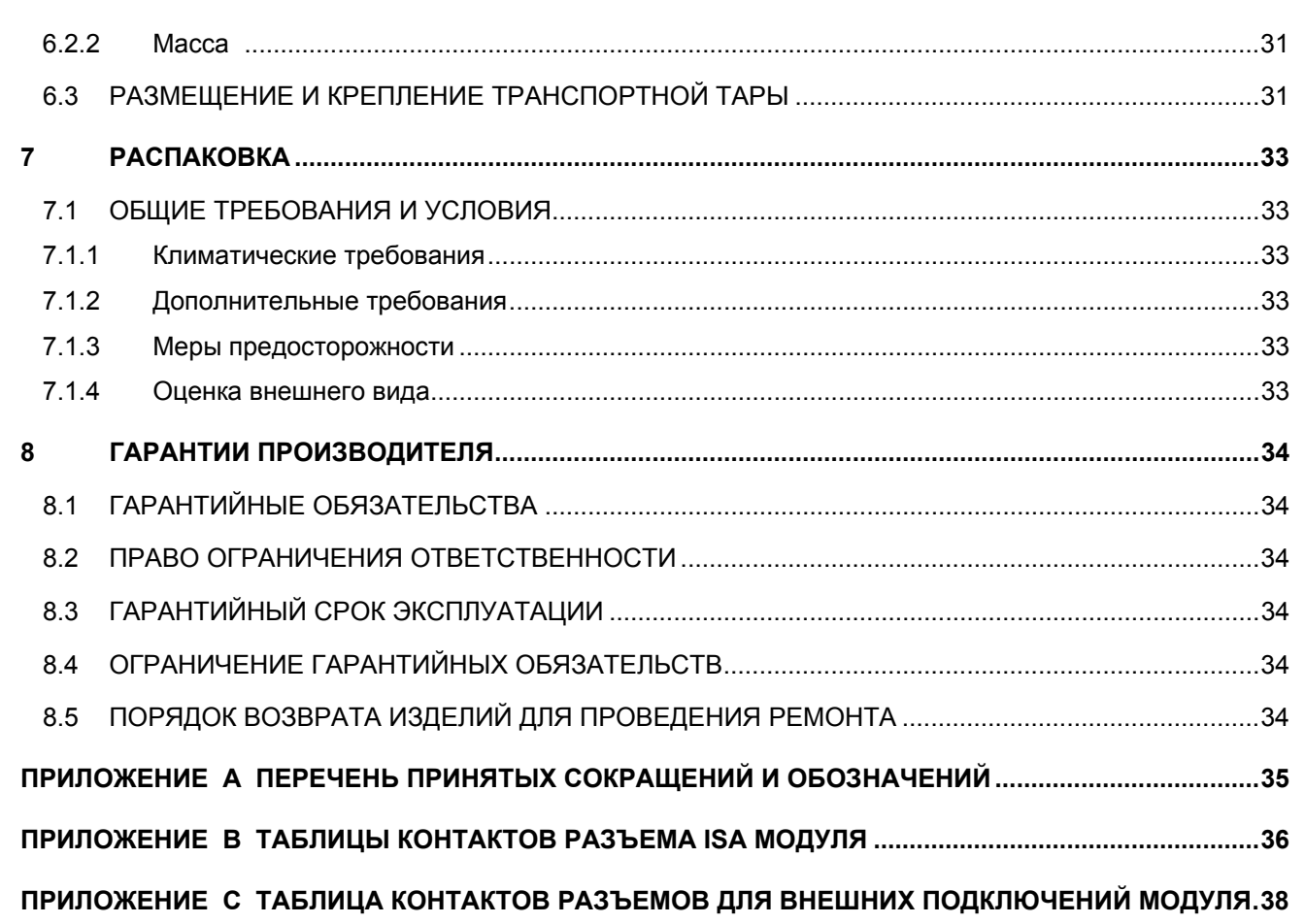

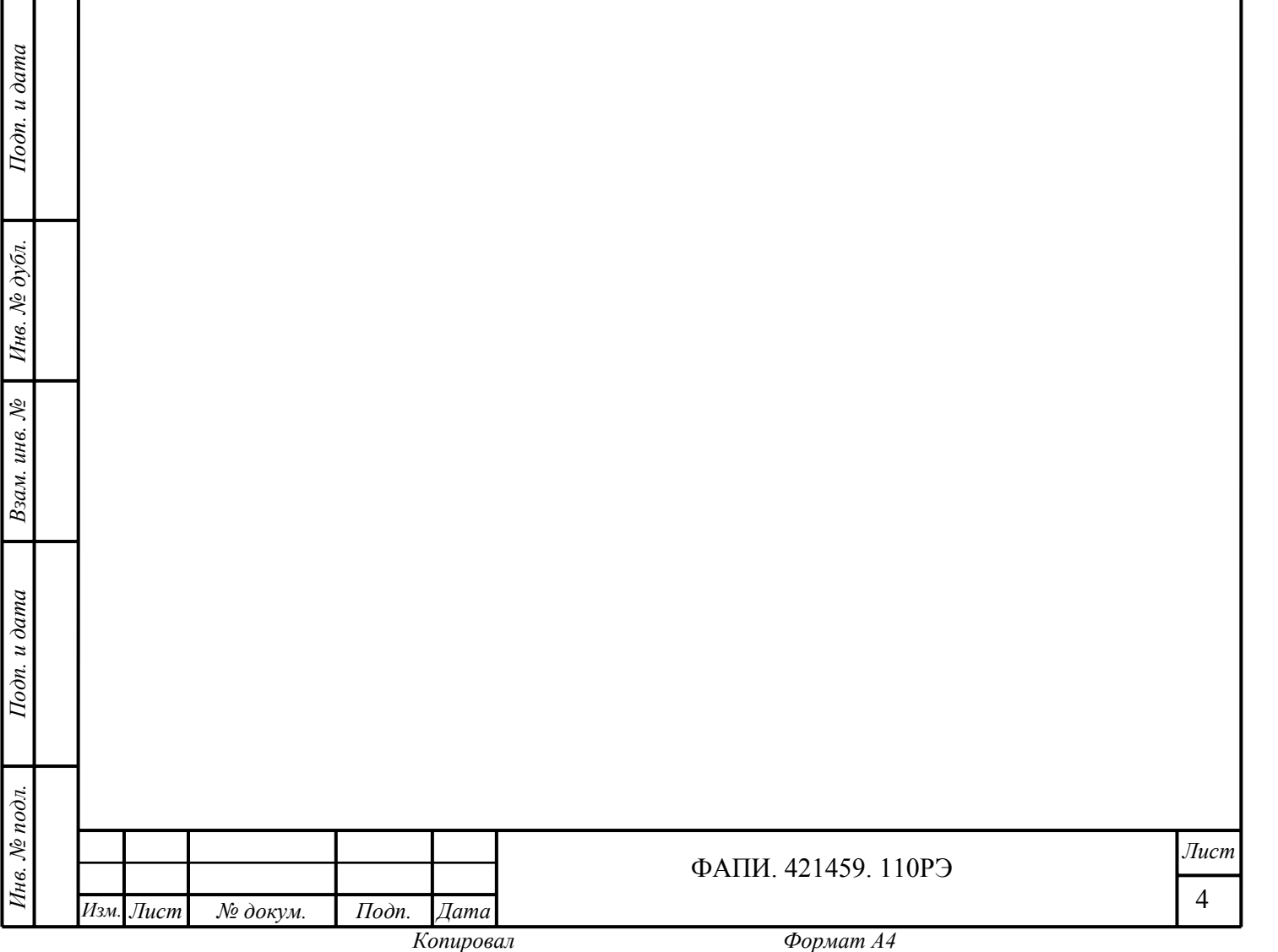

### **Авторское право**

Фирма-производитель «ООО ФАСТВЕЛ», именуемая в дальнейшем Фаствел®, является официальным владельцем всех авторских прав на «Модуль дискретного ввода/вывода DIC110» в целом, представленный в данном руководстве по эксплуатации. Фаствел® также является владельцем всех авторских прав на примененные оригинальные технические решения и встроенное системное программное обеспечение.

Данное руководство по эксплуатации и содержащаяся в нем информация являются исключительной собственностью Фаствел®.

### **Право воспроизведения информации**

Данное руководство по эксплуатации и содержащаяся в нем информация могут быть воспроизведены каким-либо известным способом без предварительного уведомления и последующего извещения Фаствел®. Ссылка на первоисточник воспроизводимой информации является обязательной.

### **Право внесения информации**

Фаствел® оставляет за собой исключительное право внесения изменений и дополнений в данное руководство по эксплуатации без предварительного уведомления. Все изменения и дополнения включаются в последующие редакции документа и представлены на Web-сайтах Фаствел® и компании «ПРОСОФТ», именуемой в дальнейшем ПРОСОФТ®.

### **Право обновления спецификации модуля**

Фаствел® оставляет за собой исключительное право внесения изменений и дополнений в конструкцию, электрическую схему и программное обеспечение, улучшающие технические и потребительские характеристики модуля, без предварительного уведомления. Все изменения и дополнения включаются в последующие редакции документа и представлены на Web-сайтах Фаствел® и ПРОСОФТ®.

### **Фирменные и торговые марки**

Все товарные знаки и торговые марки, а также зарегистрированные товарные знаки и торговые марки, представленные в руководстве по эксплуатации, являются исключительной собственностью своих законных владельцев.

### **Контактная информация**

Подп. и дата

№ дубл.

Инв.

 $\chi^0_0$ инв.

Взам.

Подп. и дата

Адрес: 119313, Москва, a/я 242;

Телефон: (095) 234–0639;

Факс:  $(095)$  232-1654;

E-mail: info@fastwel.ru;

Web: www.fastwel.ru.

### **Поставка и техническая поддержка**

ПРОСОФТ® осуществляет поставку и техническую поддержку продукции Фаствел®.

Адрес: 119313, Москва, a/я 81;

Телефон: (095) 234–0636;

Факс: (095) 234–0640;

E-mail: info@prosoft.ru;

Web: www.prosoft.ru.

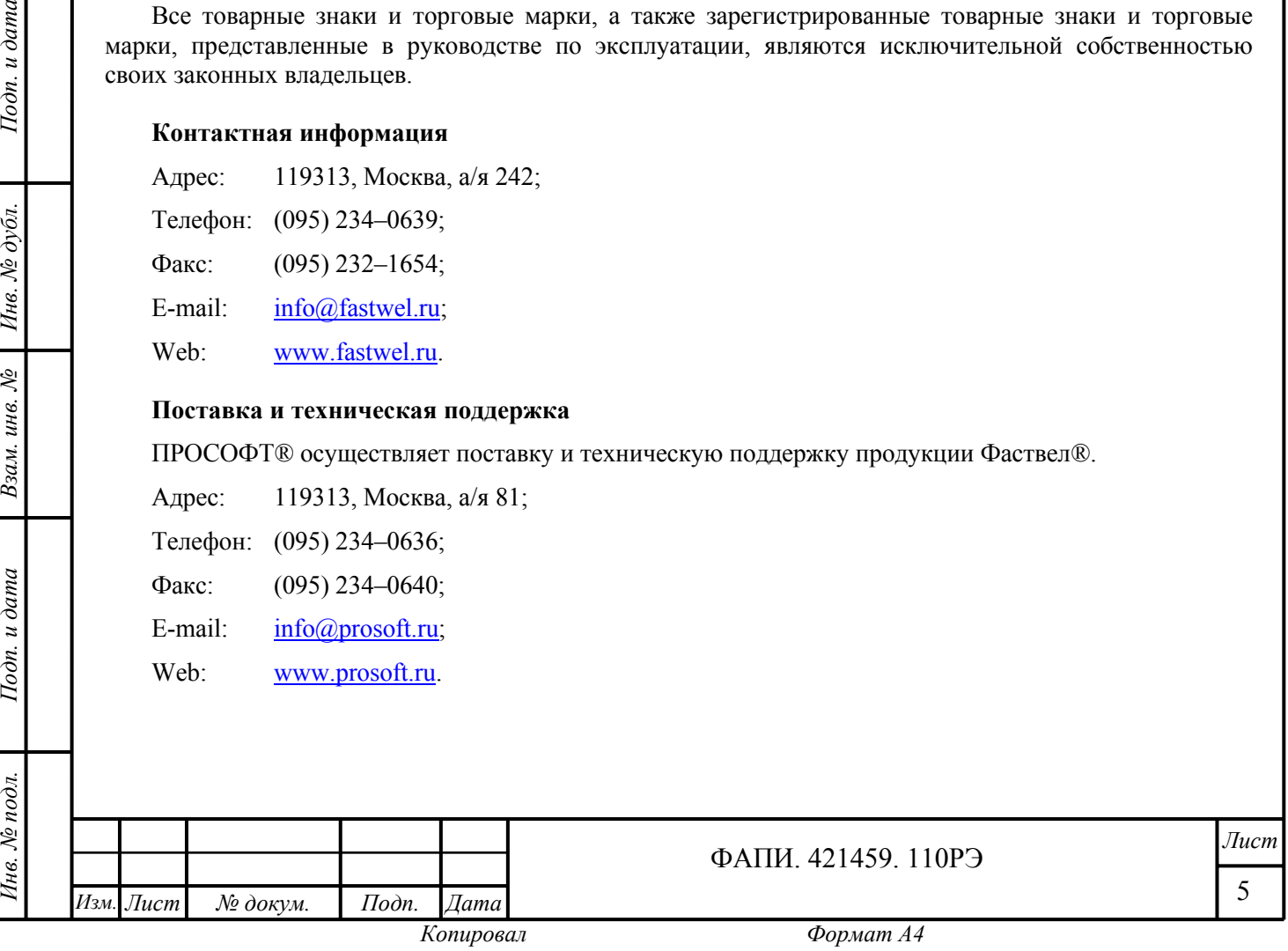

Фаствел® приветствует любые предложения и замечания по улучшению данного руководства по эксплуатации, а также объективную информацию о функционировании представленного изделия и встроенного системного программного обеспечения.

Примечание - Необходимо ознакомиться со сведениями общего характера во Введении до начала использования изделия, представленного в данном руководстве по эксплуатации.

> Фаствел® не несет никакой ответственности за возможные повреждения и ущерб, обусловленные несоблюдением основных рекомендаций и требований данного руководства по эксплуатации.

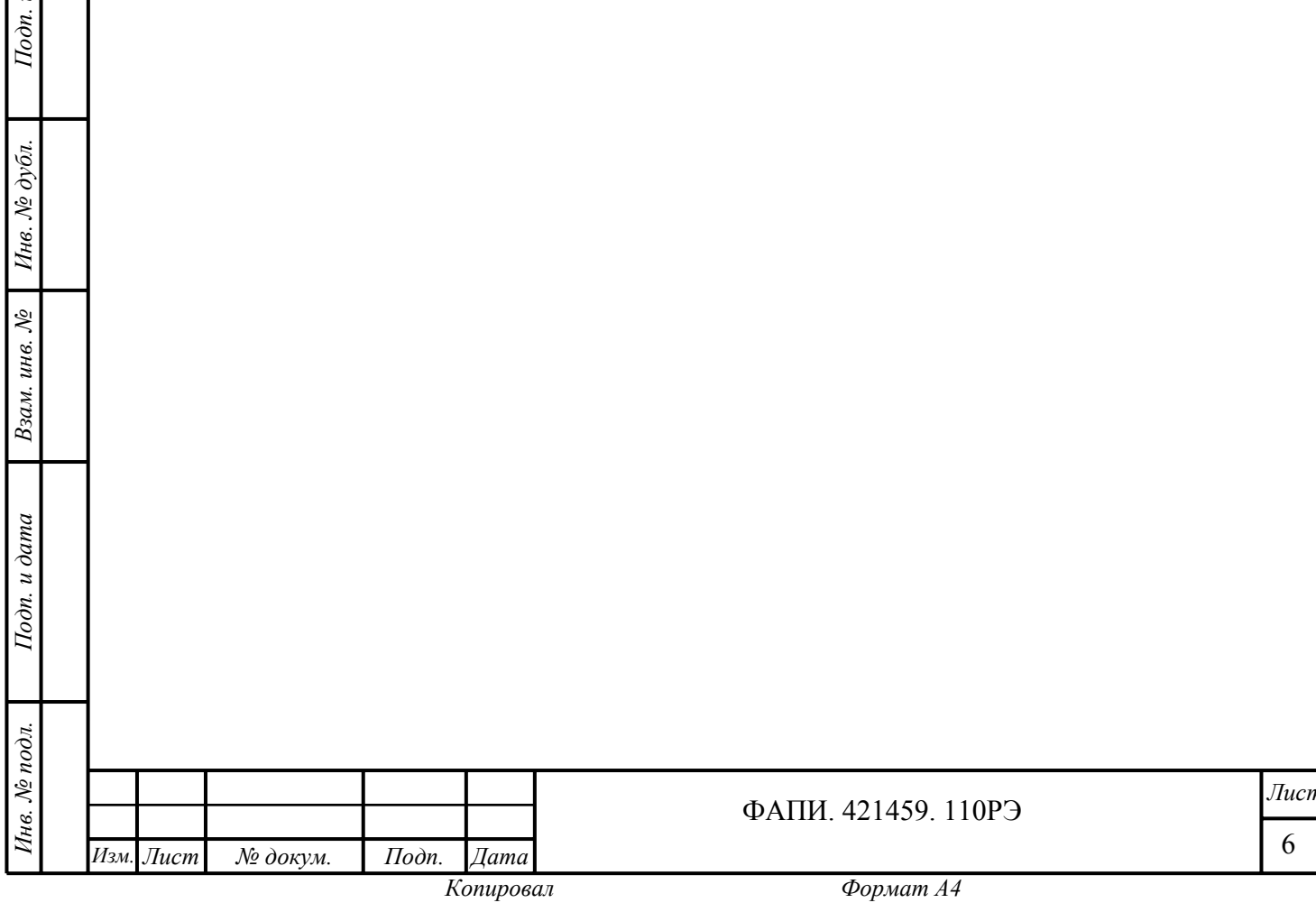

 $\delta$ ama

Настоящее руководство по эксплуатации (далее руководство) предназначено для ознакомления с устройством, принципом работы и основными сведениями, необходимыми для ввода в эксплуатацию, использования по назначению и обслуживания изделия «Модуль дискретного ввода/вывода DIC110» (далее модуль).

Представлены требования правильной и безопасной установки, включения и конфигурирования модуля.

Отражены особенности подключения и взаимодействия с модулем дополнительных внешних устройств.

Рассмотрены стандартные порты ввода/вывода и примеры программирования модуля.

Примечание - Перечень принятых сокращений и обозначений, используемых в данном руководстве, представлен в Приложении А.

Информация о видах опасных воздействий, общие требования и требование электростатической безопасности при подготовке модуля к использованию приведены в п.2.1.1 - 2.1.3 руководства.

### ВНИМАНИЕ: МОДУЛЬ СОДЕРЖИТ КОМПОНЕНТЫ, ЧУВСТВИТЕЛЬНЫЕ К ЭЛЕКТРОСТАТИЧЕСКОМУ РАЗРЯЛУ!

Фаствел® является официальным производителем изделия, представленного в данном руководстве.

ПРОСОФТ® является официальным дистрибьютором Фаствел®.

### Варианты исполнения модуля

Подп. и дата

Инв. № дубл.

 $\sqrt{6}$ 

Взам. инв.

Подп. и дата

Модуль имеет следующие варианты исполнения и обозначения (информация для заказа) в каталогах продукции Фаствел® и ПРОСОФТ®:

- **DIC11001**, UNIO96-5, 96 каналов дискретного ввода/вывода  $(\Phi$ AIII.421459.110-04);
- **DIC11002**, UNIO48-5, 48 каналов дискретного ввода/вывода  $(\Phi$ AIII.421459.110-05).

Общая информация о дополнительных принадлежностях для вариантов исполнения модуля представлена в каталогах продукции Фаствел® и ПРОСОФТ®.

Каталог продукции Фаствел® размещен на Web-странице:

http://www.fastwel.ru/products/catalog/index.htm.

Каталог продукции Фаствел® размещен также на файл-сервере ПРОСОФТ® по адресу:

ftp://ftp.prosoft.ru/pub/Hardware/Fastwel/.

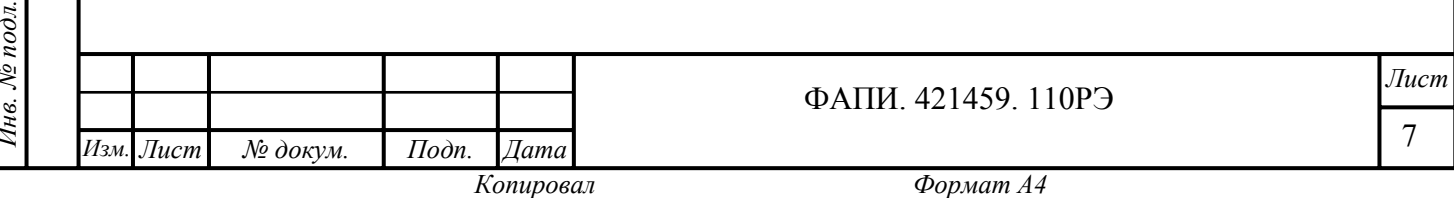

#### ОПИСАНИЕ И РАБОТА 1

## 1.1 ОПИСАНИЕ И РАБОТА МОДУЛЯ

#### $1.1.1$ Назначение молуля

Модуль выполнен в стандарте МісгоРС и предназначен для ввода/вывода 96 или 48 сигналов с логическими уровнями CMOS (далее KПOM), TTL (далее TTЛ) или расширения системных ресурсов (например, поддержки дополнительных системных таймеров или ускорения логических и арифметических операций). Модуль аппаратно и программно полностью совместим с модулями дискретного ввода/вывода предшествующих версий серии DIC110, выполненных в стандарте MicroPC.

Модуль также может применяться для сопряжения с дискретными и аналоговыми модулями оптической развязки (оптомодулями), измерения частоты (длительности) и фаз сигналов, выполнения счетно-таймерных операций, ускорения логических и арифметических операций, формирования ШИМ сигналов. преобразования кодов, управления алфавитно-цифровыми индикаторами, формирования временных диаграмм управления и аппаратных прерываний по событиям на входах.

В модуле используются программируемые логические микросхемы (далее матрицы FPGA) и технология In-System Programmable (далее ISP), которые позволяет изменять алгоритм работы модуля непосредственно в системе без выключения питания.

Загрузочные бинарные файлы вариантов схем для матриц FPGA с описаниями и примерами программирования на языке "С" содержатся на CD-ROM (компакт-диске) из комплекта поставки модуля, а также в полном объеме размещены на файл-серверах Фаствел® и ПРОСОФТ®:

ftp://fastwel.ru/pub/hardware/ и

 $u$  dama

Тодп.

№ дубл.

Инв.

 $\chi^0_0$ 

инв.

Взам.

Подп. и дата

нв. № подл.

ftp://ftp.prosoft.ru/pub/Hardware/Fastwel/.

Примечание - Загрузочные бинарные файлы представлены "как есть", соответствуют структуре и регистровой модели модуля, приведенной в прилагаемых описаниях. Соответствующие бинарным файлам исходные схемы не могут быть изменены или дополнены согласно требованиям заказчика.

#### $1.1.2$ Технические характеристики

Технические характеристики представлены техническими данными и основными параметрами, необходимыми для правильной технической эксплуатации модуля.

#### 1.1.2.1 Технические данные

Модуль имеет следующие технические данные:

### Системная шина:

восьмиразрядная шина ISA.

### Дискретный ввод/вывод:

- 96 (DIC11001) или 48 (DIC11002) каналов дискретного ввода/вывода с логическими уровнями сигналов (КМОП, ТТЛ);
- 24 канальные (по вводу/выводу) матрицы FPGA (четыре для DIC11001, две для DIC11002);
- электрически перепрограммируемое постоянное запоминающее устройство (далее EEPROM) для хранения конфигурации схем матриц FPGA;
- селектор адреса и контроллер ISP.

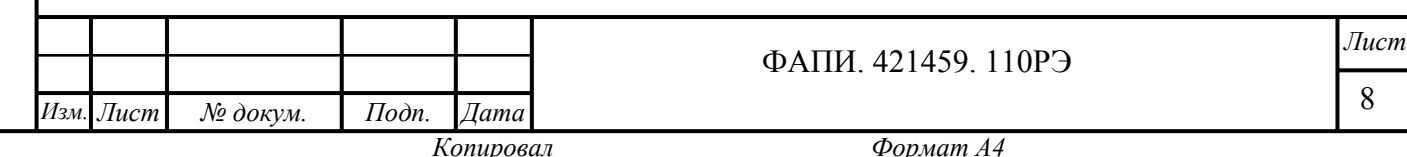

### Светодиодный индикатор:

индикация запросов (обращений) по вводу/выводу.

## Основные особенности:

- совместимость с лискретными оптомодулями Opto 22® и Gravhill®:
- поддержка аналоговых оптомодулей серий 73G / 73L Grayhill® (без использования ресурсов системы и с возможностью формирования прерываний):
- измерение частоты (до 50 МГц) и фаз сигналов по любому каналу;
- поддержка таймеров/счетчиков импульсов;
- генерация частоты и ШИМ сигналов по любому каналу;
- преобразование кодов по любому каналу;
- управление алфавитно-цифровыми индикаторами;
- формирование временных диаграмм управления (без использования ресурсов системы);
- формирование аппаратных прерываний по событиям на входах;
- программируемый интервал времени устранения дребезга для входов (антидребезг);
- возможность программирования схемы модуля в системе (ISP).

### Лополнительные особенности:

- пять разделяемых линий аппаратных прерываний IROx (где x = 3, 4, 5, 6, 7);
- одна разделяемая линия запроса канала DMA (DRO1/DACK1):
- выхол **IOCHRDY**

### Основные возможности управления:

- алресация молуля:
- программирование прерываний;
- идентификация модуля (кода схем матриц FPGA);
- перепрограммирование схемы модуля (ISP).

### Условия эксплуатации:

Подп. и дата

№ дубл.

 $H$ нв.

 $\sqrt{2}$ 

инв.

Взам.

Подп. и дата

- рабочий диапазон температур от минус 40 до плюс 85 °С;
- относительная влажность от 5 до 95 % при плюс 25 °С (без конденсации влаги);
- диапазон температур хранения от минус 55 до плюс 90 °С.  $\equiv$

### Механические характеристики:

- вибростойкость, амплитуда ускорения 5 g;
- устойчивость к одиночным ударам, пиковое ускорение 100 g;
- устойчивость к многократным ударам, пиковое ускорение 50 g.

### Габаритные размеры, не более:

124.5 x 114.5 x 20.0 MM.

### Масса, не более:

 $0.080$  KF.

### Средняя наработка на отказ (МТВF):

 $963000 \text{ u}$ 

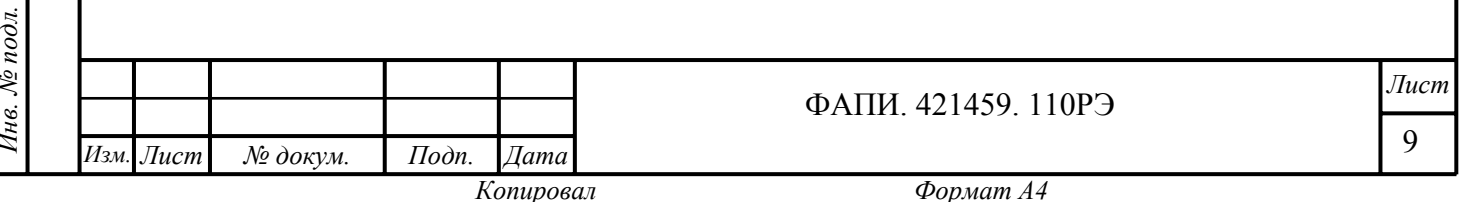

**Примечание –** Значения MTBF рассчитаны по модели вычислений Telcordia Issue 1 (методика расчета Method I Case 3) для непрерывной эксплуатации при наземном размещении в условиях, соответствующих климатическому исполнению УХЛ4 по ГОСТ 15150-69, при температуре окружающей среды плюс 30 °С.

## **1.1.2.2 Основные параметры**

Основные параметры, необходимые для правильной технической эксплуатации модуля, представлены в таблице 1.1.

Метрологические параметры каналов дискретного ввода/вывода модуля, работающих в режиме частотного ввода, представлены в таблице 1.2.

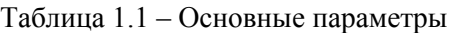

Инв. № подл. | Подп. и дата | Взам. инв. № | Инв. № дубл. | Подп. и дата

Взам. инв.

Подп. и дата

Тье. № подл.

 $\frac{\sqrt{2}}{2}$ 

Инв. № дубл.

Подп. и дата

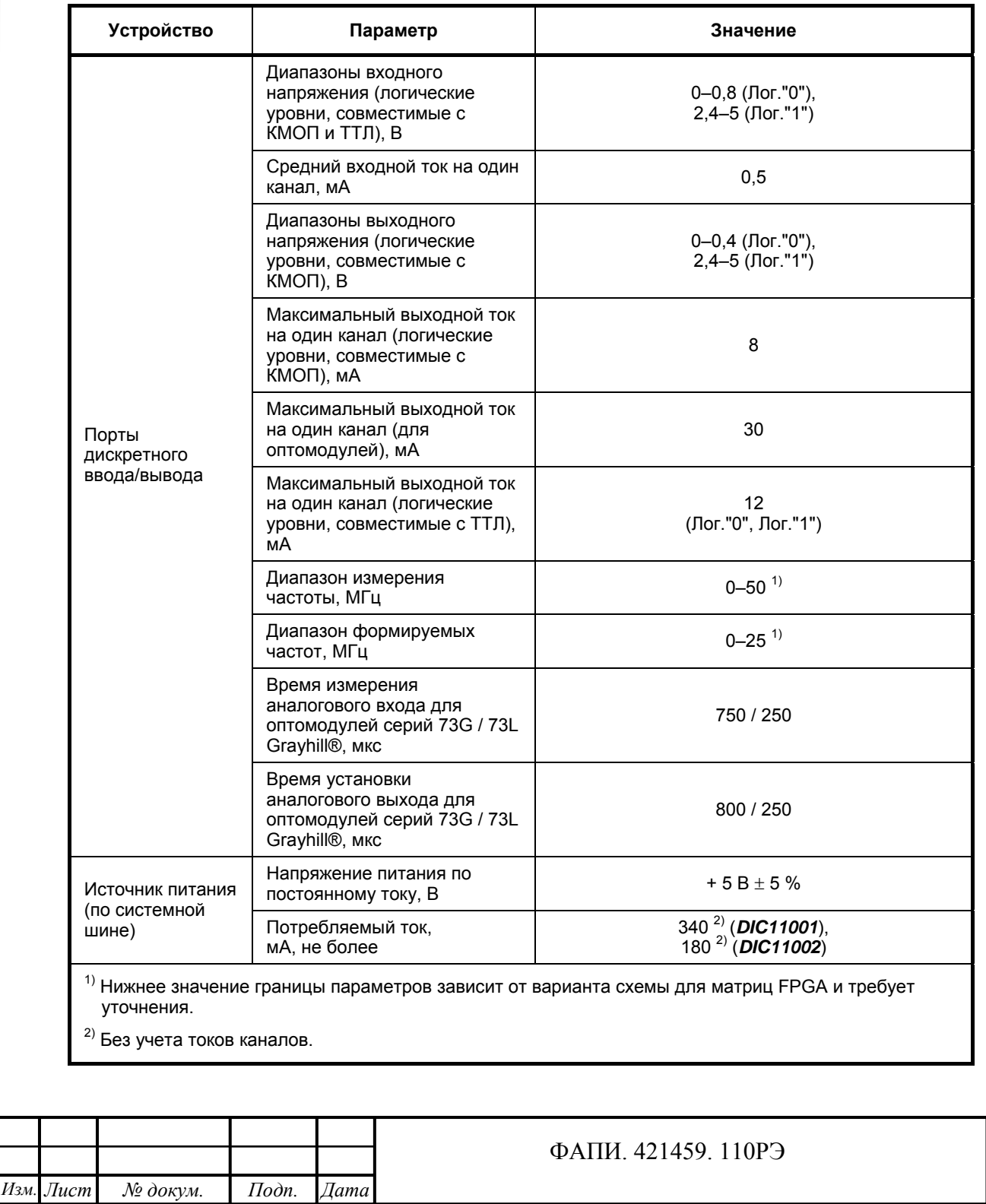

10 *Лист* Таблица 1.2 – Метрологические параметры каналов, работающих в режиме частотного ввода

![](_page_10_Picture_62.jpeg)

## 1.2 СОСТАВ МОДУЛЯ

Подп. и дата

Инв. № дубл.

 $\sqrt{2}$ 

Взам. инв.

Подп. и дата

#### Основные компоненты  $1.2.1$

#### $1.2.1.1$ Расположение основных компонентов

Расположение основных компонентов (в том числе разъемов, переключателей и перемычек модуля) представлено на рисунке 1.1 - верхняя сторона платы (DIC11001) и 1.2 - верхняя сторона платы (DIC11002). Обозначения разъемов, переключателей и перемычек на рисунках 1.1, 1.2 соответствуют обозначениям на плате модуля:

- разъемы внешних подключений модуля (J1 J4);
- дополнительный технологический разъем для программирования микросхемы CPLD (J5);  $\overline{a}$
- движки (BA[5:0]) переключателя установки базового адреса (SW1);
- перемычки установки привязки каналов ввода/вывода матриц FPGA1, FPGA2, FPGA3, FPGA4 (W[22:20], W[25:23], W[28:26], W[31:29]);
- светодиодный индикатор запросов (обращений) по вводу/выводу (D6).

![](_page_10_Picture_63.jpeg)

![](_page_11_Figure_0.jpeg)

Рисунок 1.1 – Основные компоненты, разъемы, переключатели и перемычки модуля (*DIC11001*)

![](_page_11_Figure_2.jpeg)

#### $1.2.1.2$ Перечень основных компонентов

Модуль содержит следующие основные компоненты:

- порты лискретного ввода/вывода:
- светодиодный индикатор.

#### $1.2.2$ Конструктивные отличия вариантов исполнения модуля

Модуль аппаратно и программно полностью совместим с модулями дискретного ввода/вывода предшествующих версий серии DIC110, выполненных в стандарте MicroPC.

Конструктивные отличия вариантов исполнения модуля представлены в таблице 1.3.

Таблица 1.3 – Конструктивные отличия вариантов исполнения модуля

![](_page_12_Picture_147.jpeg)

#### $1.2.3$ Комплект поставки

В комплект поставки входят:

модуль $-1$ ;

 $u$  dama

Подп.

№ дубл.

Инв.

 $\chi^0_0$ инв.

Взам.

Подп. и дата

1нв. № подл.

- CD-ROM (далее компакт-диск) с полным набором сервисного программного обеспечения (далее ПО) и комплектом эксплуатационных документов (включая файл руководства) - 1;
- антистатическая упаковка (пакет) 1;
- потребительская тара (картонная коробка) 1.

Примечание - Если какой-либо из представленных компонентов комплекта поставки отсутствует или имеет внешние механические повреждения, обратитесь к официальному дистрибьютору Фаствел®, у которого был приобретен данный модуль.

> Сохраняйте  $\overline{B}$ первоначальном виле антистатическую упаковку  $\overline{M}$ потребительскую тару модуля до окончания гарантийного срока эксплуатации.

#### 1.2.4 Сервисное ПО и документация

Полный набор сервисного ПО и документации для эксплуатации модуля содержится на компактдиске в каталоге \files\UNIOxx-5\.

Состав сервисного ПО:

- загрузочные бинарные файлы (\*.bit) и текстовые файлы описаний (в PDF формате) вариантов схем для матриц FPGA в каталоге \Support\BIT\;
- примеры программирования в каталоге \Support\EXAMP\;
- программы загрузки без записи в ЕЕРROM (ISL.EXE) и с записью в ЕЕРROM (ISP.EXE) бинарных файлов вариантов схем (\*.bit) для матриц FPGA, текстовые файлы описаний (в ТХТ формате) вариантов использования программ в каталоге \Support\ISP\.

![](_page_12_Picture_148.jpeg)

Примечание - Краткое описание всех основных вариантов схем программируемых портов ввода/вывода модуля приведено в файле UNIO set.pdf в каталоге \Support\BIT\.

Состав документации в PDF формате:

- общие технические характеристики и справочная информация в каталоге \files\UNIOxx-5\;
- данное руководство в каталоге \DOC\.

Дополняемая и обновляемая информация (сервисное ПО, документация в PDF формате и т.п.) для эксплуатации модуля в полном объеме размещена также на файл-серверах Фаствел® и ПРОСОФТ®:

ftp://fastwel.ru/pub/hardware/ и

ftp://ftp.prosoft.ru/pub/Hardware/Fastwel/.

Примечание - Загрузочные бинарные файлы (\*.bit) вариантов схем и их описания представлены "как есть", а также имеют область применения, оговоренную в прилагаемых описаниях. Соответствующие данным бинарным файлам исходные схемы не могут быть изменены или дополнены согласно требованиям заказчика.

## 1.3 УСТРОЙСТВО И РАБОТА

Подп. и дата

№ дубл.

 $H$ нв.

 $\sqrt{2}$ 

инв.

Взам.

Подп. и дата

 $\omega$ 

#### $1.3.1$ Общее функциональное описание

Описание модуля представлено общими сведениями о принципе действия, устройстве, режимах работы и взаимодействии составных частей модуля, аппаратных и программных средствах и особенностях их использования.

Приведена информация о регистровой модели стандартных (независящих от кода схемы) портов ввода/вывода модуля.

#### $1.3.1.1$ Порты дискретного ввода/вывода

Модуль имеет порты дискретного ввода/вывода, представленные группой разъемов для внешних полключений (разъемы: IDC J1, J2, J3, J4 (DIC11001) и IDC J1, J2 (DIC11002), таблица C.1). Каналы портов могут быть сконфигурированы на ввод или вывод (в произвольной комбинации) 96 (DIC31001) или 48 (DIC31002) дискретных сигналов в зависимости от загружаемого бинарного файла варианта схемы в матрицы FPGA.

В модуле установлены четыре (DIC11001) или две (DIC11002) 24 канальные (по вводу/выводу) матрицы FPGA, реализованные на программируемых логических микросхемах типа ХС5204™ XILINX<sup>®</sup>.

Используемые микросхемы имеют повышенную нагрузочною способность, что позволяет подключать к модулю такие дополнительные внешние устройства, как произвольные дискретные и аналоговые оптомодули Opto 22® и Grayhill® (включая серии 73G и 73L), а также алфавитно-цифровые индикаторы.

Загрузка рабочей конфигурации схемы в матрицы FPGA производится при включении питания или RESET (аппаратном сигнале «Сброс») модуля из EEPROM. Перепрограммирование EEPROM (с использованием встроенной технологии ISP) непосредственно в системе без выключения питания позволяет изменить вариант загружаемой схемы (код схемы) в матрицы FPGA.

Модуль имеет встроенный селектор адреса и контроллер ISP.

В модуле установлена программируемая логическая микросхема CPLD типа XC9572™ XILINX®. Перепрограммирование матрицы CPLD производится через порт JTAG, выведенный на лополнительный технологический разъем (J5). В микросхеме CPLD реализованы схемы селекторов алреса и прерываний, а также контроллер ISP.

![](_page_13_Picture_135.jpeg)

Основные (для правильной технической эксплуатации) и метрологические (для каналов, работающих в режиме частотного ввода) параметры модуля представлены соответственно в таблицах  $1.1$  и  $1.2$ .

Подключение к разъемам (J1 – J4) порта с использованием кабеля ACS00002 (типа FC26-60 или аналогичного, разъем IDC).

#### $1.3.1.2$ Светодиодный индикатор

Модуль имеет один одноцветный (зеленый светодиод) индикатор. Светодиод предназначен для индикации запросов (обращений) по состоянию ввода/вывода в режимах работы модуля.

#### $1.3.1.3$ Электропитание модуля

Электропитание молуля (по системной шине, контакты: В3, В29 – «+5V» и В1, В31 – «GND») должно осуществляться от внешнего источника постоянного тока напряжением + 5 B  $\pm$  5 %.

Значения потребляемого тока (без учета токов каналов) составляет не более 340 мА (DIC11001) и 180 мА (DIC11002).

Примечание - Уровень пульсаций напряжения питания не должен превышать  $\pm$  50 мВ (не допускаются также кратковременные броски напряжения питания за пределами диапазона от минус 0,5 до плюс 5,5 В).

#### $1.3.2$ Технические особенности

Ниже приведены общие сведения о технических особенностях модуля.

Общая информация о дополнительных принадлежностях для вариантов исполнения модуля представлена в каталогах продукции Фаствел® и ПРОСОФТ®.

Каталог продукции Фаствел® размещен на Web-странице:

http://www.fastwel.ru/products/catalog/index.htm.

Каталог продукции Фаствел® размещен также на файл-сервере ПРОСОФТ® по адресу:

ftp://ftp.prosoft.ru/pub/Hardware/Fastwel/.

Загрузочные бинарные файлы вариантов схем для матриц FPGA с описаниями и примерами программирования на языке "С" солержатся на компакт-лиске из комплекта поставки молуля, а также в полном объеме размещены на файл-серверах Фаствел® и ПРОСОФТ®:

ftp://fastwel.ru/pub/hardware/ и

Подп. и дата

№ дубл.

Инв. .

 $\sqrt{2}$ 

инв.

Взам.

Подп. и дата

нв. № подл.

ftp://ftp.prosoft.ru/pub/Hardware/Fastwel/.

#### $1.3.2.1$ Взаимодействие с оптомодулями Opto 22® и Grayhill®

Модуль может быть использован для работы с дискретными модулями оптической развязки (оптомодулями) Opto 22® и Grayhill® (загрузочные бинарные файлы вариантов схем "g00", "g01"для матриц FPGA), а также лля поллержки интерфейса терминальных плат с опторазвязкой (например, DIB912/913/915) при гальванической развязке каналов дискретного ввода/вывода. В приведенных вариантах подключения модуль реализует интерфейс поддержки оптомодулей любого типа по каждому из 96 или 48 каналов дискретного ввода/вывода сигналов.

При работе с аналоговыми оптомодулями серий 73G / 73L Grayhill® реализуется обработка четырех входов/выходов (для серии 73G) или восьми входов/выходов (для серии 73L) одновременно (без использования ресурсов системы и с возможностью формирования прерываний). Модуль также обеспечивает поддержку интерфейса терминальных плат (например, ТIB961/962) при установке совместно с оптомодулями серий 70L / 73L Grayhill®.

![](_page_14_Picture_149.jpeg)

Копировал

#### $1.3.2.2$ Измерение частоты сигналов

Молуль может быть использован для измерения частоты сигналов. В загрузочных бинарных файлах вариантов базовых схем для матриц FPGA имеются различные типы измерителей частоты, отличающиеся способами измерения (например, усреднением на интервале времени или заполнением эталонной частотой), диапазонами измерения (от 0,001 Гц до 50 МГц), допускаемой приведенной погрешностью каналов, работающих в режиме частотного ввода ( $\pm$  0.0001 %), количеством измерителей (например, от 4 до 32 для варианта исполнения **DIC11001**) и т.п. Измерение частоты модулем может производиться по каждому из 96 или 48 каналов дискретного ввода/вывода сигналов. Возможно также формирование прерываний (объединяемых по логическому "и", "или") от измерителей частоты как в самом модуле, так и от измерителей частоты других модулей.

#### $1.3.2.3$ Таймеры/счетчики импульсов

Модуль может быть использован в качестве таймера для 16 или восьми 16 разрядных таймеров с внешней или внутренней частотой счета (загрузочный бинарный файл варианта схемы "t00"для матриц FPGA) или счетчика импульсов 96 или 48 16 разрядных счетчиков (загрузочный бинарный файл варианта схемы "с00" для матриц FPGA).

#### 1.3.2.4 Генерация ШИМ сигналов и частотный вывод

Модуль может быть использован для генерации сигналов с широтно-импульсной модуляцией (ШИМ) и сигналов заланной частоты (в лиапазоне до 25 МГц).

#### $1.3.2.5$ Управление индикаторами

Модуль может быть использован ДЛЯ управления жидкокристаллическими, вакуумфлуоресцентными или светодиодными индикаторами с параллельным или последовательным типом интерфейса. Подключение индикаторов к модулю производится через соответствующие интерфейсные платы сопряжения – терминальные платы (например, LCD-IFB, DP-IFB Octagon Systems®).

#### $1.3.2.6$ Формирование аппаратных прерываний по событиям на входах

Модуль может быть использован для формирования аппаратных прерываний по событиям (переключениям сигналов типа  $1\rightarrow 0$ ,  $0\rightarrow 1$ ;  $1\rightarrow 0$  +  $0\rightarrow 1$ ) на 96 или 48 входах модуля с программируемым интервалом времени устранения дребезга для входов (антидребезгом).

#### $1.3.2.7$ Изменение схемы модуля в системе

Использование встроенной технологии ISP позволяет производить быстрое (в течение  $10 - 60$  c) изменение схемы модуля непосредственно в системе без выключения питания. Изменение рабочей схемы модуля (с записью в EEPROM) осуществляется с использованием программы ISP.EXE, в качестве параметров которой используются базовый адрес модуля и загрузочные бинарные файлы вариантов схем (\*.bit) для матриц FPGA. Данный способ позволяет оперативно изменять функциональное назначение модуля в системе.

Примечание - Программы загрузки - без записи в EEPROM (ISL.EXE) и с записью в EEPROM (ISP.EXE) бинарных файлов вариантов схем (\*.bit) для матриц FPGA, а также текстовые файлы описаний (в TXT формате) вариантов использования программ содержатся на компакт-диске из комплекта поставки модуля в каталоге \Support\ISP\.

![](_page_15_Picture_152.jpeg)

#### $1.3.3$ Регистры портов ввода/вывода

Управление модулем осуществляется с помощью регистров и через порты ввода/вывода, назначение которых зависит от варианта загружаемого кода схемы в матрицы FPGA1 - FPGA4. Описание регистров стандартных (независящих от кода схемы) портов ввода/вывода представлено при изложении основных возможностей управления модулем в п.2.2.1.

Перечень регистров стандартных портов ввода/вывода модуля:

- регистр прерываний (BA+A00Dh);
- регистр идентификатора кода схемы (BAx+Eh, BAx+Fh).

#### $1.3.4$ Системная шина ISA

Подп. и дата

Инв. № дубл.

 $\frac{\sqrt{2}}{2}$ 

Взам. инв.

 $p$ und

Модуль имеет восьмиразрядную системную шину ISA.

Описание контактов разъема ISA (ряд А и ряд В) модуля для подключения к внешней системной шине ISA представлено в Приложении В (таблицы В1, В2) руководства.

#### $1.3.5$ Подключение внешних устройств

Модуль имеет разъемы, предназначенные для подключения, управления и взаимодействия с дополнительными внешними устройствами в соответствии с используемым типом подключения для входных/выходных дискретных сигналов и с типовым перечнем, приведенным в п.2.1.9.

Примечание - Таблица описания контактов разъемов для внешних подключений модуля представлена в Приложении С руководства.

![](_page_16_Picture_71.jpeg)

## **1.4 МАРКИРОВКА**

Маркировка модуля и потребительской тары (картонной коробки) выполняется в соответствии с требованиями конструкторской документации.

## **1.4.1 Маркировка модуля**

Маркировка модуля наносится на печатную плату методом шелкографии и содержит следующие обозначения:

- условное наименование (шифр) модуля;
- наименование производителя;
- год начала серийного выпуска;
- децимальный номер печатной платы;
- позиционные обозначения элементов.

Соответствие требованиям контроля качества выполняется посредством лазерной маркировки и наклейки индивидуальной отметки о приемке модуля (стикера) или только посредством наклейки индивидуальных идентификаторов (стикеров) модуля.

Лазерная маркировка контроля качества содержат следующие обозначения:

- штрих-код варианта исполнения модуля;
- штрих-код серийного номера модуля.

Стикеры контроля качества содержат следующие обозначения:

- отметку о приемке модуля;
- штрих-код варианта исполнения модуля;
- штрих-код серийного номера модуля.

## **1.4.2 Маркировка потребительской тары**

Маркировка потребительской тары выполняется посредством наклейки индивидуального идентификатора (стикера) варианта исполнения модуля.

Стикер тары содержит следующие обозначения:

- наименование варианта исполнения модуля;
- обозначение варианта исполнения модуля в каталоге продукции Фаствел®.

## **1.5 УПАКОВКА**

 $u$  dama

Тодп.

№ дубл.

Инв.

 $\hat{\mathcal{N}}$ инв.

Взам.

Подп. и дата

 $\tilde{u}$ 

Упаковка модуля выполняется в соответствии с требованиями технологической инструкции.

### **1.5.1 Использование упаковочного материала и тары**

Модуль упаковывается в индивидуальную антистатическую упаковку (пакет) и помещается в отдельную потребительскую тару (картонную коробку).

Внутренняя картонная вставка в потребительской таре обеспечивает дополнительную прочность, препятствует деформации и смещению модуля при транспортировании.

![](_page_17_Picture_581.jpeg)

# **2 ИСПОЛЬЗОВАНИЕ ПО НАЗНАЧЕНИЮ**

## **2.1 ПОДГОТОВКА МОДУЛЯ К ИСПОЛЬЗОВАНИЮ**

### **2.1.1 Информация о видах опасных воздействий**

Модуль конструктивно безопасен для жизни и здоровья человека при использовании в заданных условиях эксплуатации и не содержит источников вредных воздействий.

## **2.1.2 Общие требования**

Перечень требований:

- все монтажные и подготовительные работы с модулем, дополнительными внешними устройствами (в том числе установку, снятие и подключение) производить только при отключенном питании модуля и отсутствии напряжений на разъемах дополнительных внешних устройств, подключаемых к модулю;
- все возможные замены элементов и работы по обслуживанию модуля производить только после отключения от модуля кабеля питания и дополнительных внешних устройств;
- установку модуля в слоты ISA IBM® PC совместимых персональных компьютеров (далее ПК) производить строго в соответствии с указанием об ориентировании.

### **ВНИМАНИЕ: НЕОБХОДИМО СТРОГО СОБЛЮДАТЬ ОБЩИЕ ТРЕБОВАНИЯ ПРИ ПОДГОТОВКЕ МОДУЛЯ К ИСПОЛЬЗОВАНИЮ ВО ИЗБЕЖАНИЕ ВЫХОДА МОДУЛЯ ИЗ СТРОЯ!**

### **2.1.3 Требование электростатической безопасности**

Все монтажные и подготовительные работы, замены элементов и обслуживание модуля производить только с использованием специальных инструментов и технических приспособлений (например, электростатических браслетов и др.), свободных от статического заряда электричества и свойств намагничивания.

### **ВНИМАНИЕ: МОДУЛЬ СОДЕРЖИТ КОМПОНЕНТЫ, ЧУВСТВИТЕЛЬНЫЕ К ЭЛЕКТРОСТАТИЧЕСКОМУ РАЗРЯДУ!**

### **2.1.4 Внешний осмотр**

 $u$  dama

 $I$ одп.

òνбл.  $\frac{N_{\rm P}}{N_{\rm C}}$ Инв.

 $\hat{\mathcal{N}}$ инв.

Взам.

Подп. и дата

ŌО.

До начала эксплуатации модуля необходимо:

- выдержать модуль в упаковке (после транспортирования в зимнее время года в течение четырех часов в помещении) и распаковать;
- произвести внешний осмотр потребительской тары, антистатической упаковки модуля и убедиться в отсутствии механических повреждений отдельных элементов и модуля в целом.
- **Примечание** Если какой-либо из компонентов комплекта поставки модуля отсутствует или имеет внешние механические повреждения, обратитесь к официальному дистрибьютору Фаствел®, у которого был приобретен данный модуль.

Сохраняйте в первоначальном виде антистатическую упаковку и потребительскую тару модуля до окончания гарантийного срока эксплуатации.

![](_page_18_Picture_693.jpeg)

#### $2.1.5$ Проверка готовности

Перед началом работы с модулем необходимо:

- ознакомиться с конструкцией модуля и данным руководством:
- проверить правильность установки всех групп переключателей и перемычек (п.2.1.8,  $\pi$ .2.1.10):
- установить модуль в монтажный каркас, в слот ISA IBM® PC совместимого ПК или в слот ISA пассивной объединительной платы (п.2.1.6) с соблюдением указаний об ориентировании  $(\text{m.2.1.7})$ , общих требований  $(\text{m.2.1.2})$  и требований электростатической безопасности  $(\text{m.2.1.3})$ при подготовке модуля к использованию;
- подключить необходимые дополнительные внешние устройства к разъемам модуля в соответствии с используемым типом подключения для входных/выходных дискретных сигналов и с типовым перечнем (п.2.1.9);
- полключить кабель внешнего источника питания к сети:
- включить сетевое питание.

Примечание - Расположение основных компонентов, разъемов, переключателей и перемычек модуля представлено в п.1.2.1.1.

#### $2.1.6$ Установка модуля

 $u$  dama

Тодп.

№ дубл.

Йнв.

 $\hat{\mathcal{N}}$ 

инв.

Взам.

Подп. и дата

Модуль может быть установлен в оригинальный (или совместимый) монтажный каркас для модулей формата MicroPC (например, типа ICC19x Фаствел® или аналогичный), в слот ISA IBM® PC совместимого ПК, в слот ISA пассивной объединительной платы или подсоединен гибким объединительным ISA шлейфом с краевыми разъемами к другим модулям.

При использовании модуля электропитание осуществляется по системной шине ISA (контакты: ВЗ, В29 - «+5V» и В1, В31 - «GND» внутреннего источника питания) от внешнего источника постоянного тока напряжением + 5 В  $\pm$  5 %.

Примечание - В модуле отсутствует отдельный разъем для подключение внешнего источника питания. Автономное электропитание не предусмотрено конструкцией модуля.

Общие характеристики внешнего источника питания и значения потребляемого тока (без учета токов каналов), необходимые для стабильной работы модуля представлены в п.1.3.1.3.

#### ВНИМАНИЕ: НЕСОБЛЮДЕНИЕ ДОПУСТИМОЙ ВЕЛИЧИНЫ НАПРЯЖЕНИЯ ПИТАНИЯ МОЖЕТ ПРИВЕСТИ К ВЫХОДУ МОДУЛЯ ИЗ СТРОЯ ИЛИ СТАТЬ ПРИЧИНОЙ ЕГО НЕСТАБИЛЬНОЙ РАБОТЫ!

#### $2.1.7$ Указание об ориентировании

Схема ориентирования модуля при установке в слот ISA IBM® PC совместимого ПК или в слот ISA пассивной объединительной платы представлена на рисунке 2.1.

#### ВНИМАНИЕ: ПРИ УСТАНОВКЕ МОДУЛЯ В СЛОТ ISA IBM® РС СОВМЕСТИМОГО ПК ИЛИ В СЛОТ ISA ПАССИВНОЙ ОБЪЕДИНИТЕЛЬНОЙ ПЛАТЫ НЕОБХОДИМО СТРОГО СОБЛЮДАТЬ ПРАВИЛЬНУЮ ОРИЕНТАЦИЮ КОНТАКТОВ КРАЕВОГО СОЕДИНИТЕЛЯ МОДУЛЯ ОТНОСИТЕЛЬНО КОНТАКТОВ СОЕДИНИТЕЛЯ ПЛАТЫ!

НЕПРАВИЛЬНАЯ (С РАЗВОРОТОМ НА 180°) УСТАНОВКА В СЛОТ ISA MOЖЕТ СТАТЬ ПРИЧИНОЙ ВЫХОДА МОДУЛЯ ИЗ СТРОЯ!

![](_page_19_Picture_139.jpeg)

![](_page_20_Figure_0.jpeg)

Рисунок 2.1 – Ориентирование модуля при установке в слот ISA

## **2.1.8 Поставочная конфигурация модуля**

Поставочная конфигурация модуля выполнена с учетом начальной установки переключателей и перемычек в состояние по умолчанию. Установка переключателей и перемычек модуля в состояние по умолчанию осуществляется Фаствел® в заводских условиях на этапе технического контроля.

Общие возможности установки переключателей и перемычек представлены в п.2.1.10.

Модуль содержит следующие переключатели и перемычки:

- переключатель установки базового адреса (**SW1**: **BA[5:0]**);
- перемычки установки привязки каналов ввода/вывода матриц FPGA1, FPGA2, FPGA3, FPGA4 (**W[22:20], W[25:23], W[28:26], W[31:29]**).

Начальные установки переключателей и перемычек (по умолчанию) представлены в таблицах 2.1, 2.2.

**Примечание –** В таблицах (п.2.1.8, п 2.1.10) приняты следующие обозначения положения движков переключателей и перемычек: "ON" – "Замкнуто", "OFF" – "Разомкнуто".

### **ВНИМАНИЕ: НЕОБХОДИМО УБЕДИТЬСЯ В ПРАВИЛЬНОСТИ УСТАНОВКИ ВСЕХ ГРУПП ПЕРЕКЛЮЧАТЕЛЕЙ И ПЕРЕМЫЧЕК ПЕРЕД ПЕРВЫМ ВКЛЮЧЕНИЕМ МОДУЛЯ!**

**Переключатель установки базового адреса (SW1)** 

 $u$  dama

Тодп.

№ дубл.

Инв. .

 $\chi^0_0$ инв.

Взам.

Подп. и дата

Таблица 2.1 – Установки переключателя SW1 (по умолчанию)

![](_page_20_Picture_542.jpeg)

**Перемычки установки привязки каналов ввода/вывода матриц FPGA1, FPGA2, FPGA3, FPGA4 (W[22:20], W[25:23], W[28:26], W[31:29])** 

Таблица 2.2 – Установки перемычек W[22:20], W[25:23], W[28:26], W[31:29] (по умолчанию)

![](_page_20_Picture_543.jpeg)

![](_page_20_Picture_544.jpeg)

Продолжение таблицы 2.2.

![](_page_21_Picture_672.jpeg)

## **2.1.9 Подключение к модулю**

Подключение к модулю дополнительных внешних устройств следует производить только в соответствии с используемым типом подключения для входных/выходных дискретных сигналов и с типовым перечнем, представленным ниже.

Внешние устройства должны иметь интерфейсы со стандартными логическими уровнями КМОП, ТТЛ (за исключением вариантов подключения к модулю входов оптомодулей Opto 22® и Grayhill®).

Все каналы модуля могут быть привязаны (группами по восемь каналов) к уровню сигнала земли («GND») или уровню сигнала напряжения питания («+5V») через резисторы номиналом 10 кОм.

Подключение источников сигналов к разъемам типа IDC J1 – J4 (*DIC11001*) и IDC J1, J2 (*DIC11002*) модуля производится при помощи соединительного кабеля ACS00002 (типа FC26-60 или аналогичного).

Для подключения источников сигналов к модулю под "винт" или "пружинный зажим" могут использоваться терминальные платы, например:

- STB-26, TBD-100, LCD-IFB, DP-IFB (Octagon Systems®);
- TIB965 Фаствел®;

или терминальные платы с опторазвязкой, например:

- MPB-xx (Octagon Systems®)
- (при установке совместно с оптомодулями Opto 22® и Grayhill®);
- TIB960/961/962 (Фаствел®)
	- (при установке совместно с оптомодулями серий 70L / 73L Grayhill®);
- DIB912/913/915 (Фаствел®).

Общая информация о дополнительных принадлежностях для вариантов исполнения модуля представлена в каталогах продукции Фаствел® и ПРОСОФТ®.

Каталог продукции Фаствел® размещен на Web-странице:

http://www.fastwel.ru/products/catalog/index.htm.

Каталог продукции Фаствел® размещен также на файл-сервере ПРОСОФТ® по адресу:

ftp://ftp.prosoft.ru/pub/Hardware/Fastwel/.

### **2.1.10 Конфигурирование модуля**

Инв. № подл. | Подп. и дата | Взам. инв. № | Инв. № дубл. | Подп. и дата

Взам.

Подп. и дата

<u>в. № подл.</u>

Подп. и дата

№ дубл.

Инв. .

Š, инв.

> Конфигурирование модуля предусматривает самостоятельную установку переключателей и перемычек пользователем.

> Правильная установка всех групп переключателей и перемычек необходима для корректной и безопасной эксплуатации модуля. Общее описание установок переключателей и перемычек представлено ниже.

#### **ВНИМАНИЕ: НЕОБХОДИМО УБЕДИТЬСЯ В ПРАВИЛЬНОСТИ УСТАНОВКИ ВСЕХ ГРУПП ПЕРЕКЛЮЧАТЕЛЕЙ И ПЕРЕМЫЧЕК ПЕРЕД ПЕРВЫМ ВКЛЮЧЕНИЕМ МОДУЛЯ!**

![](_page_21_Picture_673.jpeg)

#### 2.1.10.1 Переключатель установки базового адреса (SW1)

Лвижки BA[5:0] переключателя SW1 предназначены для установки базового адреса (BA) модуля или сегмента адреса SA[9:4] в области ввода/вывода (I/O), по которому модуль будет доступен системе. При совпадении состояний разрядов адресов SA[9:4] и BA[5:0] в циклах записи/чтения в области I/O, происходит обращение к модулю и кратковременное включение светодиода индикации запросов (обращений).

| Базовый<br>адрес<br>(Hex) | <b>SW1-1</b><br>(BA5) | <b>SW1-2</b><br>(BA4) | <b>SW1-3</b><br>(BA3) | <b>SW1-4</b><br>(BA2) | <b>SW1-5</b><br>(BA1) | <b>SW1-6</b><br>(BA0) |
|---------------------------|-----------------------|-----------------------|-----------------------|-----------------------|-----------------------|-----------------------|
| 000h                      | <b>OFF</b>            | <b>OFF</b>            | <b>OFF</b>            | <b>OFF</b>            | <b>OFF</b>            | <b>OFF</b>            |
| 010h                      | <b>OFF</b>            | <b>OFF</b>            | <b>OFF</b>            | <b>OFF</b>            | <b>OFF</b>            | <b>ON</b>             |
| $\cdots$                  | $\cdots$              | $\cdots$              | $\cdots$              | $\sim$ $\sim$         | $\cdots$              | $\cdots$              |
| 100h                      | <b>OFF</b>            | ON                    | <b>OFF</b>            | <b>OFF</b>            | <b>OFF</b>            | <b>OFF</b>            |
| 110h                      | <b>OFF</b>            | <b>ON</b>             | <b>OFF</b>            | <b>OFF</b>            | <b>OFF</b>            | <b>ON</b>             |
| $\cdots$                  | $\cdots$              | $\cdots$              | $\cdots$              | $\sim$ $\sim$         | $\cdots$              | $\cdots$              |
| 150h                      | <b>OFF</b>            | ON                    | <b>OFF</b>            | <b>ON</b>             | <b>OFF</b>            | ON                    |
| $\cdots$                  | $\cdots$              | $\cdots$              | $\cdots$              | $\sim$ $\sim$         | .                     | $\cdots$              |
| 200h                      | <b>ON</b>             | <b>OFF</b>            | <b>OFF</b>            | <b>OFF</b>            | <b>OFF</b>            | <b>OFF</b>            |
| $\cdots$                  | $\cdots$              | $\sim$ $\sim$         | $\cdots$              | $\sim$ $\sim$         | $\cdots$              | $\cdots$              |
| 3E0h                      | <b>ON</b>             | <b>ON</b>             | ON                    | <b>ON</b>             | <b>ON</b>             | <b>OFF</b>            |
| 3F <sub>0</sub> h         | <b>ON</b>             | ON                    | <b>ON</b>             | <b>ON</b>             | <b>ON</b>             | <b>ON</b>             |

Таблица 2.3 - Установки переключателя SW1

ВНИМАНИЕ: НЕПРАВИЛЬНАЯ УСТАНОВКА БАЗОВОГО АДРЕСА МОЖЕТ СТАТЬ ПРИЧИНОЙ КОНФЛИКТОВ ПРИ РАБОТЕ МОЛУЛЯ С ОБОРУЛОВАНИЕМ СИСТЕМЫ. ПЕРЕЛ ПЕРВЫМ ВКЛЮЧЕНИЕМ МОДУЛЯ НЕОБХОДИМО УБЕДИТЬСЯ В ТОМ, ЧТО УСТАНОВЛЕННЫЙ БАЗОВЫЙ АДРЕС НЕ ИСПОЛЬЗУЕТСЯ В СИСТЕМЕ!

#### $2.1.10.2$ Перемычки установки привязки каналов ввода/вывода матриц FPGA1, FPGA2, FPGA3, FPGA4 (W[22:20], W[25:23], W[28:26], W[31:29])

Перемычки W[22:20], W[25:23], W[28:26], W[31:29] предназначены для установки привязки каналов ввода/вывода матриц FPGA1, FPGA2, FPGA3, FPGA4 (группами по восемь каналов) к уровню сигнала земли («GND») или уровню сигнала напряжения питания («+5V») через резисторы номиналом 10 кОм.

![](_page_22_Picture_89.jpeg)

Таблица 2.4 – Установки перемычек W[22:20], W[25:23], W[28:26], W[31:29]

Лист 23

Изм

 $Jucm$ 

№ докум.

Подп. Дата

## **2.1.10.3 Установка линии прерывания**

Модуль может использовать пять разделяемых (только для модуля) линий аппаратных прерываний IROx (где  $x = 3, 4, 5, 6, 7$ ).

Способ объединения прерываний от матриц FPGA1, FPGA2, FPGA3, FPGA4 (по логическому "и", "или") и номер линии прерывания (IRQ3 – IRQ7) задается программно и представлен при изложении основных возможностей управления модулем в п.2.2.1. При этом способ формирования прерываний в каждой из матриц FPGA зависит от варианта схемы (кода схемы), загруженного в данную матрицу.

**Примечание –** В исходном состоянии после включения питания и RESET (аппаратного сигнала «Сброс») модуля установка линий прерываний не используются.

## **2.1.11 Установка линии запроса канала DMA и выхода IOCHRDY**

Модуль может использовать одну разделяемую (только для модуля) линию запроса канала DMA (DRQ1/DACK1) и линию (выход) IOCHRDY. При этом способ формирования сигналов зависит от используемого варианта схемы (кода схемы), загруженного в матрицы FPGA.

**Примечание –** В исходном состоянии после включения питания и RESET (аппаратного сигнала «Сброс») модуля линия запроса канала DMA и выход IOCHRDY не используются.

## **2.2 ИСПОЛЬЗОВАНИЕ МОДУЛЯ**

## **2.2.1 Основные возможности управления**

Управление модулем осуществляется с помощью регистров и через порты ввода/вывода, назначение которых зависит от варианта загружаемой схемы (кода схемы) в матрицы FPGA1 – FPGA4. Ниже представлено описание регистров только *стандартных* (независящих от кода схемы) портов ввода/вывода модуля. Описание остальных портов приведено в текстовых файлах описаний (в PDF формате) вариантов загружаемых схем (кодов схем) на компакт-диске из комплекта поставки модуля в каталоге \Support\BIT\, а также в полном объеме размещено на файл-серверах Фаствел® и ПРОСОФТ®:

ftp://fastwel.ru/pub/hardware/ и

Подп. и дата

№ дубл.

Инв.

 $\chi^0_0$ инв.

Взам.

Подп. и дата

ftp://ftp.prosoft.ru/pub/Hardware/Fastwel/.

Перечень регистров стандартных портов ввода/вывода модуля:

- регистр прерываний (BA+A00Dh);
- регистр идентификатора кода схемы (BAx+Eh, BAx+Fh).

## **2.2.1.1 Адресация модуля**

Модуль использует расширенную адресацию и производит дешифрирование 16 разрядных адресов системной шины ISA (SA15 – SA0).

Обращение к модулю происходит при совпадении базового адреса (BA) модуля (BA задается установкой движков BA[5:0] переключателя SW1) с разрядами адресов SA[9:4] в области I/O (при состоянии разрядов SA[15:12] = Ah). Порты каждой матрицы FPGA1 – FPGA4 занимают 16 байт в области I/O и имеют адреса (относительно ВА), представленные в таблице 2.5.

![](_page_23_Picture_725.jpeg)

Таблица 2.5 – Адреса портов матриц FPGA1 – FPGA4 (относительно BA)

![](_page_24_Picture_709.jpeg)

## **2.2.1.2 Программирование прерываний**

Линия разделяемых прерываний и способ объединения прерываний матриц FPGA1 – FPGA4 устанавливаются через восьмиразрядный (далее байтовый) порт с адресом **BA+A00Dh** (в матрице FPGA1 для всех вариантов исполнения модуля).

**Примечание –** В исходном состоянии после включения питания и RESET (аппаратного сигнала «Сброс») модуля установка линий прерываний не используется.

Регистр прерываний доступен по записи через байтовый порт с адресом BA+A00Dh.

Назначение разрядов регистра для порта с адресом BA+A00Dh представлено в таблице 2.6.

![](_page_24_Picture_710.jpeg)

![](_page_24_Picture_711.jpeg)

Пример программирования подключения общего прерывания модуля к линии IRQ3 при объединении прерываний (по логическому "и") от всех матриц FPGA на языке "C" имеет следующий вид:

**outportb (BA+0xA00D, 0xF3); // IRQ3, все прерывания по "и"** 

## **2.2.1.3 Идентификация модуля (кода схем матриц FPGA)**

Инв. № подл. | Подп. и дата | Взам. инв. № | Инв. № дубл. | Подп. и дата

Взам.

Подп. и дата

Подп. и дата

№ дубл.

Инв.

 $\chi^0_0$ инв.

> Каждая из матриц FPGA1 – FPGA4 имеет собственный идентификатор, который совпадает с кодом схемы (например, "c00", "n00", "x00" и т.п.), загруженной в соответствующую матрицу. Идентификатор может быть считан через байтовые порты с адресами **BAx+Eh, BAx+Fh** (где BAx – базовый адрес матрицы FPGAx,  $a x = 1 - 4$ ).

**Примечание –** Модуль поставляется с рабочим кодом схемы "g00" по умолчанию.

Отдельные варианты загружаемых схем в матрицы FPGA могут не иметь собственного идентификатора (оговаривается дополнительно в соответствующих текстовых файлах описаний вариантов загружаемых схем).

![](_page_24_Picture_712.jpeg)

Регистр идентификатора кода схемы доступен по чтению через байтовые порты с адресами BAx+Eh, BAx+Fh.

Назначение разрядов регистра для портов с адресами BAx+Eh, BAx+Fh представлено в таблицах  $2.7, 2.8.$ 

![](_page_25_Picture_117.jpeg)

![](_page_25_Picture_118.jpeg)

### Таблица 2.8 – Порт (BAx+Fh) по чтению

![](_page_25_Picture_119.jpeg)

Пример программирования для считывания идентификаторов матриц FPGA1 - FPGA4 на языке "С" имеет следующий вид:

printf ("Read schematic codes DIC110: \n");

for (i=1, ba=BA+0xA00E; i<5; i++, ba+=0x0400) {

c=inportb (ba);

if  $(c <' a' || c >' z')$  {

printf ("FPGA%d code: unknown\n");

continue:

₹

Подп. и дата

Инв. № дубл.

 $\chi^0_0$ 

инв.

Взам.

Подп. и дата

printf ("FPGA%d code:%1s%d\n", i, &c, inportb  $(ba+1)$ );

 $\mathcal{E}$ 

#### $2.2.1.4$ Перепрограммирование схемы модуля (ISP)

В модуле используются технология ISP (In-System Programmable), которая позволяет (в случае необходимости) изменять алгоритм работы модуля непосредственно в системе без выключения питания (осуществляется посредством загрузки бинарного файла варианта схемы, обеспечивающей требуемый алгоритм работы модуля).

Перепрограммирование схемы модуля осуществляется с использованием программ, содержащихся на компакт-диске из комплекта поставки модуля в каталоге \Support\ISP\:

- ISP.EXE программа загрузки бинарных файлов вариантов схем (\*.bit) для матриц FPGA с записью в ЕЕРКОМ;
- ISL.EXE программа загрузки бинарных файлов вариантов схем (\*.bit) для матриц FPGA без записи в EEPROM (выполняется до момента выключения питания и RESET (аппаратного сигнала «Сброс») модуля).

Эти программы также могут быть использованы для чтения идентификаторов модуля (кодов схем матриц FPGA).

![](_page_25_Picture_120.jpeg)

Для перепрограммирования схемы модуля необходимо запустить соответствующую программу, указав значение базового адреса (ВА) модуля в шестнадцатеричном виде и коды схем для каждой из используемых матриц FPGA1 - FPGA4 в отдельности.

Например, для записи схем с кодами "n00", "g01", "t00", "f00" в матрицы FPGA1 - FPGA4 для варианта исполнения модуля DIC11001 необходимо задать команду:

## ISP 110 n00 g01 t00 f00

Для временной загрузки схем (без записи в ЕЕРRОМ) с кодами "n00", "n00" в матрицы FPGA1, FPGA2 для варианта исполнения модуля **DIC11002** необходимо задать команду:

## **ISL 2F0 n00 n00**

Для чтения идентификаторов модуля (кодов схем матриц FPGA) необходимо задать команду:

**ISP 1F0** 

Тодп. и дата

Инв. № дубл.

 $\sqrt{2}$ инв.

Взам.

Подп. и дата

 $\mathbf{z}$ 

Примечание - Файлы вариантов схем для матриц FPGA с описаниями и примерами программирования на языке "С" содержатся на компакт-диске из комплекта поставки модуля, а также в полном объеме размещены на файл-серверах Фаствел® и ПРОСОФТ®:

ftp://fastwel.ru/pub/hardware/ и

ftp://ftp.prosoft.ru/pub/Hardware/Fastwel/.

#### $2.2.2$ Эксплуатационные ограничения

Модуль не предъявляет особых требований и эксплуатационных ограничений при работе (подключении и взаимодействии) с внешними устройствами.

Для обеспечения корректной работы подключение к модулю дополнительных внешних устройств следует производить только в соответствии с используемым типом подключения для входных/выходных дискретных и с типовым перечнем, приведенным в п.2.1.9.

### ВНИМАНИЕ: НЕОБХОДИМО СТРОГО СОБЛЮДАТЬ ОБЩИЕ ТРЕБОВАНИЯ ПРИ РАБОТЕ С МОДУЛЕМ ВО ИЗБЕЖАНИЕ НАРУШЕНИЯ ЕГО РАБОТОСПОСОБНОСТИ И ВЫХОДА ИЗ СТРОЯ!

![](_page_26_Picture_90.jpeg)

# **3 ТЕХНИЧЕСКОЕ ОБСЛУЖИВАНИЕ**

Требований к техническому обслуживанию модуля в течение всего срока службы не предъявляется.

![](_page_27_Figure_2.jpeg)

![](_page_27_Picture_104.jpeg)

# **4 РЕМОНТ**

Подп. и дата

## **4.1 ОБЩИЕ ПОЛОЖЕНИЯ**

Ремонт модуля должен осуществляться только в Сервисных центрах Фаствел® или в уполномоченных Фаствел® Сервисных центрах ПРОСОФТ®.

Основные положения и основания для проведения ремонта изложены в Разделе 8 руководства.

**ВНИМАНИЕ: ЗАПРЕЩАЕТСЯ САМОСТОЯТЕЛЬНО ПРОИЗВОДИТЬ РЕМОНТ МОДУЛЯ!** 

![](_page_28_Picture_154.jpeg)

# **5 ХРАНЕНИЕ**

Подп. и дата

Инв. Ле дубл.

Взам. инв. №

 $\delta$ ama

## **5.1 УСЛОВИЯ ХРАНЕНИЯ**

## **5.1.1 Общие требования**

Модуль должен храниться в индивидуальной антистатической упаковке (пакете) в потребительской таре (коробке) производителя или находиться в составе используемой системы в закрытом и вентилируемом помещении при температуре окружающего воздуха от минус 55 до плюс 90 °С и относительной влажности не более 95 % (без конденсации влаги).

## **5.1.2 Требования к помещениям для хранения**

Наличие в воздухе паров кислот, щелочей, газов или других химически активных веществ и агрессивных примесей в складских помещениях для хранения не допускается.

## **5.2 ПРЕДЕЛЬНЫЕ СРОКИ ХРАНЕНИЯ**

Срок хранения модулей не должен превышать 12 месяцев.

![](_page_29_Picture_271.jpeg)

# **6 ТРАНСПОРТИРОВАНИЕ**

## **6.1 ОБЩИЕ ТРЕБОВАНИЯ И УСЛОВИЯ**

## **6.1.1 Транспортная упаковка**

Модуль должен транспортироваться в отдельной упаковке (таре) производителя, состоящей из индивидуального антистатического пакета и картонной коробки.

Допускается транспортирование модулей, упакованных в индивидуальные антистатические пакеты, в групповой упаковке (таре) производителя.

Упаковка должна обеспечивать целостность и работоспособность модуля после транспортирования.

### **ВНИМАНИЕ: ПРИ ТРАНСПОРТИРОВАНИИ ДОЛЖНА БЫТЬ ОБЕСПЕЧЕНА ЗАЩИТА ТРАНСПОРТНОЙ УПАКОВКИ МОДУЛЯ ОТ ПРЯМОГО ПОПАДАНИЯ АТМОСФЕРНЫХ ОСАДКОВ!**

## **6.1.2 Средства транспортирования**

Транспортирование модулей допускается автомобильным и железнодорожным видами транспорта без ограничений по скорости движения на любые расстояния.

Транспортирование модулей авиационным транспортом допускается в отапливаемых и герметизированных отсеках на любые расстояния.

### **6.1.3 Климатические условия**

Транспортирование модулей представленными выше видами транспорта допускается при следующих климатических условиях:

- температура окружающего воздуха от минус 50 до плюс 60 °С;
- относительная влажность не более 95 % при температуре до плюс 30 °С;
- атмосферное давление от 84 до 107 кПа (от 630 до 800 мм рт. ст.).

### **6.2 ТРАНСПОРТНЫЕ ХАРАКТЕРИСТИКИ**

### **6.2.1 Габаритные размеры**

Габаритные размеры транспортной тары, не более: 235 х 155 х 45 мм.

### **6.2.2 Масса**

 $u$  dama

 $I$ одп.

№ дубл.

Инв.

 $\chi^0_0$ инв.

Взам.

Подп. и дата

 $\mathbb{R}$ .

Масса транспортной тары (брутто), не более: 0,210 кг.

## **6.3 РАЗМЕЩЕНИЕ И КРЕПЛЕНИЕ ТРАНСПОРТНОЙ ТАРЫ**

Размещение и крепление транспортной тары должны обеспечивать устойчивость ее положения, исключать смещения и удары при транспортировании.

![](_page_30_Picture_527.jpeg)

#### **ВНИМАНИЕ: ПРИ ТРАНСПОРТИРОВАНИИ НЕ ДОЛЖНЫ ДОПУСКАТЬСЯ ТОЛЧКИ, ПАДЕНИЯ И УДАРЫ, КОТОРЫЕ МОГУТ ОТРАЗИТЬСЯ НА СОХРАННОСТИ И РАБОТОСПОСОБНОСТИ МОДУЛЯ!**

![](_page_31_Picture_107.jpeg)

![](_page_31_Picture_108.jpeg)

# **7 РАСПАКОВКА**

## **7.1 ОБЩИЕ ТРЕБОВАНИЯ И УСЛОВИЯ**

## **7.1.1 Климатические требования**

Распаковка модуля должна производиться только в помещении при температуре окружающего воздуха не ниже плюс 15 °С и относительной влажности не более 70 %.

## **7.1.2 Дополнительные требования**

Распаковку модуля, находившегося при температуре окружающего воздуха ниже 0 °С, необходимо производить только в отапливаемом помещении, предварительно выдержав модуль в нормальных условиях в течение 24 часов.

### **ВНИМАНИЕ: ЗАПРЕЩАЕТСЯ РАЗМЕЩЕНИЕ УПАКОВАННЫХ МОДУЛЕЙ ВБЛИЗИ ИСТОЧНИКА ТЕПЛА!**

## **7.1.3 Меры предосторожности**

При распаковке модуля необходимо соблюдать все меры предосторожности, обеспечивающие его сохранность и товарный вид потребительской тары производителя.

## **7.1.4 Оценка внешнего вида**

Подп. и дата

Инв. № дубл.

 $\chi^0_0$ инв.

Взам.

Подп. и дата

 $\mathbb{R}$ .

При распаковке необходимо проверить модуль на отсутствие внешних механических повреждений после транспортирования.

**Примечание –** Если какой-либо из компонентов комплекта поставки отсутствует или имеет внешние механические повреждения, обратитесь к официальному дистрибьютору Фаствел®, у которого был приобретен данный модуль.

> Сохраняйте в первоначальном виде антистатическую упаковку (пакет) и потребительскую тару (коробку) модуля до окончания гарантийного срока эксплуатации.

![](_page_32_Picture_411.jpeg)

# **8 ГАРАНТИИ ПРОИЗВОДИТЕЛЯ**

## **8.1 ГАРАНТИЙНЫЕ ОБЯЗАТЕЛЬСТВА**

Фаствел® гарантирует, что в поставляемых ей технических средствах не проявятся дефекты изготовления и примененных материалов при соблюдении норм эксплуатации и обслуживания в течение установленного на данный момент гарантийного срока эксплуатации. Обязательство Фаствел® по этой гарантии состоит в бесплатном ремонте или замене любого дефектного электронного компонента, входящего в состав возвращенного изделия.

Продукция, вышедшая из строя по вине Фаствел® в течение гарантийного срока эксплуатации, будет отремонтирована бесплатно. В иных случаях клиенту будет выставлен счет из расчета текущих ставок оплаты труда и стоимости расходных материалов.

## **8.2 ПРАВО ОГРАНИЧЕНИЯ ОТВЕТСТВЕННОСТИ**

Фаствел® не несет никакой ответственности за ущерб, причиненный имуществу клиента вследствие отказа изделия Фаствел® в ходе его эксплуатации на протяжении всего срока службы изделия.

## **8.3 ГАРАНТИЙНЫЙ СРОК ЭКСПЛУАТАЦИИ**

 $u$  dama

 $I$ одп.

№ дубл.

Инв.

 $\hat{\mathcal{N}}$ инв.

Взам.

Подп. и дата

Гарантийный срок эксплуатации изделий фирмы Фаствел® составляет 36 месяцев со дня продажи.

## **8.4 ОГРАНИЧЕНИЕ ГАРАНТИЙНЫХ ОБЯЗАТЕЛЬСТВ**

Вышеобъявленные гарантийные обязательства не распространяются:

- на изделия (включая ПО), которые ремонтировались или в которые были внесены изменения персоналом, не представляющим Фаствел®. Исключение составляют случаи, когда клиент произвел ремонт или внес изменения в изделия строго в соответствии с инструкциями, предварительно согласованными и утвержденными Фаствел® в письменной форме;
- на изделия, вышедшие из строя из-за недопустимого изменения (на противоположный) знака полярности источника питания, неправильной эксплуатации, хранения, установки или несчастного случая.

## **8.5 ПОРЯДОК ВОЗВРАТА ИЗДЕЛИЙ ДЛЯ ПРОВЕДЕНИЯ РЕМОНТА**

Последовательность действий при возврате изделий Фаствел®:

- обратиться к официальному дистрибьютору Фаствел® или к любому официальному дилеру ПРОСОФТ® за разрешением на возврат изделия;
- приложить к возвращаемому изделию акт установления неисправности по форме, принятой у клиента, с указанием перечня обстоятельств и признаков неисправности;
- поместить изделие в потребительскую тару (антистатическую упаковку (пакет) и картонную тару (коробку)), в которой изделие находилось при поставке клиенту. При отсутствии антистатической упаковки клиент лишается права на гарантийное обслуживание в одностороннем порядке;
- все расходы по доставке изделия в ПРОСОФТ® или к любому официальному дилеру ПРОСОФТ® возлагаются на клиента.

![](_page_33_Picture_770.jpeg)

# ПРИЛОЖЕНИЕ А (справочное)

## Перечень принятых сокращений и обозначений

др. - другие;

КМОП - технология изготовления цифровых микросхем с малым энергопотреблением;

Лог. "О" - состояние логического нуля;

Лог. "1" - состояние логической единицы;

МЗР - младший значащий разряд;

Модуль – модуль дискретного ввода/вывода DIC110;

п. - обозначение пункта или подпункта (из контекста);

ПК - персональный компьютер;

ПО - программное обеспечение;

ПРОСОФТ® - компания «ПРОСОФТ», официальный дистрибьютор «ООО ФАСТВЕЛ»;

Руководство - руководство по эксплуатации;

т.п. - тому подобные;

ТТЛ - тип транзисторно-транзисторной логики (логической схемы);

Фаствел® – фирма-производитель «ООО ФАСТВЕЛ»;

ШИМ - широтно-импульсная модуляция;

ВА - базовый адрес пространства ввода/вывода;

CD-ROM - компакт-диск;

Подп. и дата

Инв. № дубл.

 $\frac{\sqrt{2}}{2}$ 

Взам. инв.

Подп. и дата

нв. № подл.

CPLD - спецификация программируемой логической микросхемы;

DACK - внутренняя линия цифро-аналогового преобразования;

DMA - прямой доступ к памяти;

DRQ - линия запроса прерывания DMA;

EEPROM - электрически перепрограммируемое постоянное запоминающее устройство;

E-mail - адрес электронной почты;

FPGA - программируемая логическая матрица;

IBM® PC - стандарт исполнения IBM® совместимых ПК и устройств;

I/O - область адресов ввода/вывода;

IRQ - линия запроса аппаратного прерывания;

ISA - стандарт системной шины для IBM® PC совместимых ПК и устройств;

ISP - технология перепрограммирования алгоритма работы модуля;

МісгоРС – стандарт исполнения для встраиваемых ПК и систем;

МТВГ - среднее время между отказами;

ОFF - положение движков переключателей и перемычек "Разомкнуто";

ON - положение движков переключателей и перемычек "Замкнуто";

RESET - аппаратный сигнал «Сброс»;

Web - веб-сайт / страница сети Интернет.

![](_page_34_Picture_138.jpeg)

Копировал

# **ПРИЛОЖЕНИЕ B (обязательное)**

## **Таблицы контактов разъема ISA модуля**

![](_page_35_Picture_240.jpeg)

Таблица B.1 – Контакты разъема ISA (ряд A)

![](_page_35_Figure_4.jpeg)

![](_page_35_Picture_241.jpeg)

36

*Лист*

![](_page_36_Picture_279.jpeg)

Таблица B.2 – Контакты разъема ISA (ряд B)

**Примечание –** В таблицах B.1 и B.2 принято обозначение состояний сигнальных контактов разъема ISA: "–" – не используется, "Вх." – вход, "Вых." – выход, "Вх. / Вых." – вход/выход, "Вых.(н.с.)" – выход с неопределенным состоянием.

![](_page_36_Picture_280.jpeg)

Инв. № подл. | Подп. и дата | Взам. инв. № | Инв. № дубл. | Подп. и дата

Подп. и дата

![](_page_36_Picture_281.jpeg)

# ПРИЛОЖЕНИЕ С (обязательное)

### Таблица контактов разъемов для внешних подключений модуля

![](_page_37_Picture_27.jpeg)

![](_page_37_Picture_28.jpeg)

**Примечание –** В таблице позиционному обозначению разъема (Jx) и обозначению матрицы (FPGAx) модуля соответствуют значения: x = 1, 2, 3, 4 (для DIC11001) и x = 1, 2 (для DIC11002).

![](_page_37_Figure_5.jpeg)

![](_page_37_Picture_29.jpeg)

Лист

38

![](_page_38_Picture_158.jpeg)

Инв. № подл. | Подп. и дата | Взам. инв. № | Инв. № дубл. | Подп. и дата